# Risoluzione dei problemi hardware e correlati sugli switch Catalyst 4500/4000 con software Cisco IOS

# Sommario

[Introduzione](#page-1-0) **[Prerequisiti](#page-1-1) [Requisiti](#page-1-2)** [Componenti usati](#page-1-3) **[Convenzioni](#page-2-0)** [Problemi del Supervisor Engine o del modulo](#page-2-1) [Il LED del Supervisor Engine è rosso o lo stato indica un errore](#page-2-2) [Lo switch si trova in un loop di avvio continuo, si blocca o si arresta durante l'avvio, è in modalità](#page-2-3) [ROMmon o non ha l'immagine del sistema](#page-2-3) [Il modulo Supervisor Engine di standby non è online o lo stato indica un altro](#page-3-0) [Lo switch è stato reimpostato o riavviato da solo](#page-4-0) [Aggiornamento di ROMmon \(aggiornamento della PROM\) e problemi relativi al software Cisco](#page-5-0) [IOS](#page-5-0) [Le porte 1/2 e 2/2 non funzionano con i due Supervisor Engine nello switch 4507R](#page-5-1) [Supervisor Engine III con software Cisco IOS versione 12.1\(11b\)EW cessa di funzionare o viene](#page-5-2) [riavviato in modo imprevisto](#page-5-2) [Il Supervisor Engine III o IV mostra una perdita di pacchetti](#page-5-3) [Risoluzione dei messaggi di errore nel syslog o nella console](#page-8-0) [Risoluzione dei problemi di connessione del modulo non riuscita](#page-8-1) [Problemi dell'interfaccia](#page-9-0) [La workstation non è in grado di accedere alla rete durante l'avvio o di ottenere l'indirizzo DHCP](#page-9-1) [Risoluzione dei problemi di compatibilità NIC](#page-10-0) [Interfaccia nello stato err-disabled](#page-10-1) [Risoluzione degli errori dell'interfaccia](#page-11-0) [L'interfaccia è bloccata nella direzione di ricezione sulle porte che si connettono a hub o altri](#page-11-1) [dispositivi](#page-11-1) [L'indirizzo MAC della porta con connessione diretta non viene appreso dal dispositivo remoto](#page-12-0) [Problemi relativi ad alimentatori e ventole](#page-12-1) [L'alimentatore di uno chassis 4500 è in stato err-disabled nell'output del comando show power](#page-12-2) [LED di errore dell'alimentatore acceso](#page-12-3) [Assembly della ventola non riuscito nel comando show environment status](#page-13-0) [Comandi diagnostici](#page-13-1) [show version](#page-13-2) [mostra modulo](#page-14-0) [show diagnostics online module](#page-14-1)

[show diagnostics power-on](#page-15-0) [mostra potenza](#page-16-0) [mostra stato ambiente](#page-16-1) [show interface id status](#page-17-0) [show errdisable recovery](#page-17-1) [show interface-id counters error](#page-18-0) [Informazioni correlate](#page-18-1)

# <span id="page-1-0"></span>Introduzione

In questo documento viene descritto come risolvere i problemi relativi all'hardware e i problemi comuni correlati sugli switch Cisco Catalyst 4500/4000 con moduli Supervisor Engine II+, III, IV e V. Questo documento non descrive le procedure di risoluzione dei problemi di Supervisor Engine I e II. Per informazioni sulla risoluzione dei problemi di Supervisor Engine I e II, consultare il documento sulla [risoluzione dei problemi hardware sugli switch Catalyst serie](//www.cisco.com/en/US/products/hw/switches/ps663/products_tech_note09186a008009496b.shtml) [4000/4912G/2980G/2948G.](//www.cisco.com/en/US/products/hw/switches/ps663/products_tech_note09186a008009496b.shtml)

Supervisor Engine II+, III, IV e V eseguono solo il software Cisco IOS®. Nella tabella seguente viene descritto il supporto di questi moduli Supervisor Engine in diversi chassis:

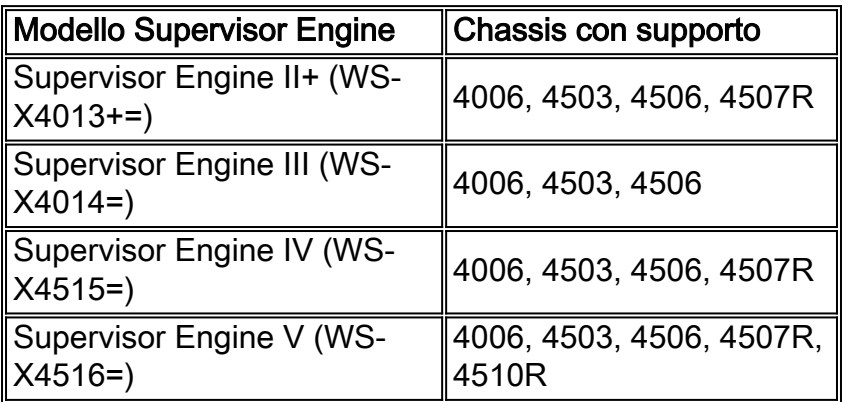

Nota: per funzionare sullo chassis 45xx, i moduli Supervisor Engine devono eseguire il software Cisco IOS versione 12.1(12c)EW o successive. La prima versione di Supervisor Engine IV è il software Cisco IOS versione 12.1(12c)EW.

# <span id="page-1-1"></span>**Prerequisiti**

# <span id="page-1-2"></span>**Requisiti**

Nessun requisito specifico previsto per questo documento.

## <span id="page-1-3"></span>Componenti usati

Le informazioni fornite in questo documento si basano sulle seguenti versioni software e hardware:

- Catalyst 4500/4000 con Supervisor Engine III e IV
- Software Cisco IOS release 12.1(12c)EW

Le informazioni discusse in questo documento fanno riferimento a dispositivi usati in uno specifico ambiente di emulazione. Su tutti i dispositivi menzionati nel documento la configurazione è stata ripristinata ai valori predefiniti. Se la rete è operativa, valutare attentamente eventuali conseguenze derivanti dall'uso dei comandi.

# <span id="page-2-0"></span>**Convenzioni**

Per ulteriori informazioni sulle convenzioni usate, consultare il documento [Cisco sulle convenzioni](//www.cisco.com/en/US/tech/tk801/tk36/technologies_tech_note09186a0080121ac5.shtml) [nei suggerimenti tecnici.](//www.cisco.com/en/US/tech/tk801/tk36/technologies_tech_note09186a0080121ac5.shtml)

# <span id="page-2-1"></span>Problemi del Supervisor Engine o del modulo

# <span id="page-2-2"></span>Il LED del Supervisor Engine è rosso o lo stato indica un errore

Se il LED del Supervisor Engine dello switch è rosso o lo stato è difettoso, potrebbe essersi verificato un problema hardware. La sezione [Motivi comuni e soluzioni](#page-2-4) fornisce i motivi comuni del problema e le soluzioni:

### <span id="page-2-4"></span>Motivi e soluzioni comuni

- Collegare la console al Supervisor Engine e usare il comando **show diagnostics power-on**, se possibile. Se l'azione restituisce un errore, creare una richiesta di assistenza con il [supporto](//www.cisco.com/en/US/support/tsd_cisco_worldwide_contacts.html) [tecnico Cisco](//www.cisco.com/en/US/support/tsd_cisco_worldwide_contacts.html) per ricevere ulteriore assistenza.
- se lo switch non si avvia e l'autodiagnostica non riesce durante la sequenza di avvio, acquisire l'output. Quindi, creare una richiesta di assistenza dal servizio di [supporto tecnico](//www.cisco.com/en/US/support/tsd_cisco_worldwide_contacts.html) [Cisco](//www.cisco.com/en/US/support/tsd_cisco_worldwide_contacts.html) per ricevere ulteriore assistenza.

Se non si verifica alcun errore hardware nella sequenza di avvio o nell'output del comando show diagnostics power-on, creare una richiesta di assistenza al servizio [di supporto tecnico Cisco.](//www.cisco.com/en/US/support/tsd_cisco_worldwide_contacts.html)

## <span id="page-2-3"></span>Lo switch si trova in un loop di avvio continuo, si blocca o si arresta durante l'avvio, è in modalità ROMmon o non ha l'immagine del sistema

Se lo switch Supervisor Engine è in un loop di avvio continuo, si blocca o si arresta durante l'avvio, è in modalità ROM Monitor (ROMmon) o non ha l'immagine del sistema, è molto probabile che il problema non sia un problema hardware. In questa sezione [Ragioni comuni e soluzioni](#page-2-5) vengono indicate le cause comuni del problema e le soluzioni per il ripristino dello switch:

#### <span id="page-2-5"></span>Motivi e soluzioni comuni

- Se la variabile di avvio non è stata impostata correttamente e il registro di configurazione è stato impostato su 0x2102, Supervisor Engine è in loop continuo. Per istruzioni su come ripristinare Supervisor Engine, consultare la sezione Ripristino da un'immagine corrotta o mancante nel documento sul [recupero di uno switch Cisco IOS Catalyst serie 4500/4000 da](//www.cisco.com/en/US/products/hw/switches/ps663/products_configuration_example09186a0080094ecf.shtml) [un'immagine corrotta o mancante o in modalità Rommon.](//www.cisco.com/en/US/products/hw/switches/ps663/products_configuration_example09186a0080094ecf.shtml)
- Il Supervisor Engine entra in modalità ROMmon o non si avvia quando l'immagine del sistema è danneggiata o assente. Per istruzioni su come ripristinare Supervisor Engine, fare riferimento alla sezione Ripristino di un'immagine corrotta o mancante nel documento sul

[recupero di uno switch Cisco IOS Catalyst serie 4500/4000 da un'immagine corrotta o](//www.cisco.com/en/US/products/hw/switches/ps663/products_configuration_example09186a0080094ecf.shtml) [mancante o in modalità Rommon.](//www.cisco.com/en/US/products/hw/switches/ps663/products_configuration_example09186a0080094ecf.shtml)

Supervisor Engine III, IV e V hanno 64 MB di memoria flash di sistema integrata, che dovrebbe facilmente contenere più immagini di sistema. Pertanto, disporre di un'immagine di backup. Oltre al bootflash:, Supervisor Engine supporta fino a 128 MB di Compact Flash nello slot0: sul dispositivo bootflash o slot0:. Il Supervisor Engine fornisce anche il trasferimento dell'immagine dalla modalità ROMmon tramite TFTP, consentendo un recupero più rapido di immagini assenti o danneggiate.

Nota: Supervisor Engine II+ ha 32 MB di memoria flash di sistema integrata.

Attenzione: se si esegue il software Cisco IOS versione 12.1(12c)EW, lo switch può bloccarsi se si prova a utilizzare la memoria flash compatta. Formattare il compact flash prima dell'uso. Per risolvere questo problema, usare il software Cisco IOS versione 12.1(13)EW e successive.

#### <span id="page-3-0"></span>Il modulo Supervisor Engine di standby non è online o lo stato indica un altro

Un altro problema è il mancato collegamento del modulo Supervisor Engine di standby. Lo stato di altro dispositivo o quasto nell'output del comando [show module](//www.cisco.com/en/US/docs/switches/lan/catalyst4500/12.2/54sg/command/reference/show1.html#wpxref33226) o un LED di stato di colore ambra indica questo problema. La sezione [Motivi comuni e soluzioni](#page-3-1) fornisce i motivi comuni:

#### <span id="page-3-1"></span>Motivi e soluzioni comuni

Collegare la console al Supervisor Engine di standby per verificare se si trova in modalità ● ROMmon o in modalità di riavvio continuo. Se il Supervisor Engine di standby è in uno di questi due stati, fare riferimento al [recupero di uno switch Cisco IOS Catalyst serie 4500/4000](//www.cisco.com/en/US/products/hw/switches/ps663/products_configuration_example09186a0080094ecf.shtml) [da un'immagine corrotta o mancante o in modalità Rommon](//www.cisco.com/en/US/products/hw/switches/ps663/products_configuration_example09186a0080094ecf.shtml). 4507#**show module**

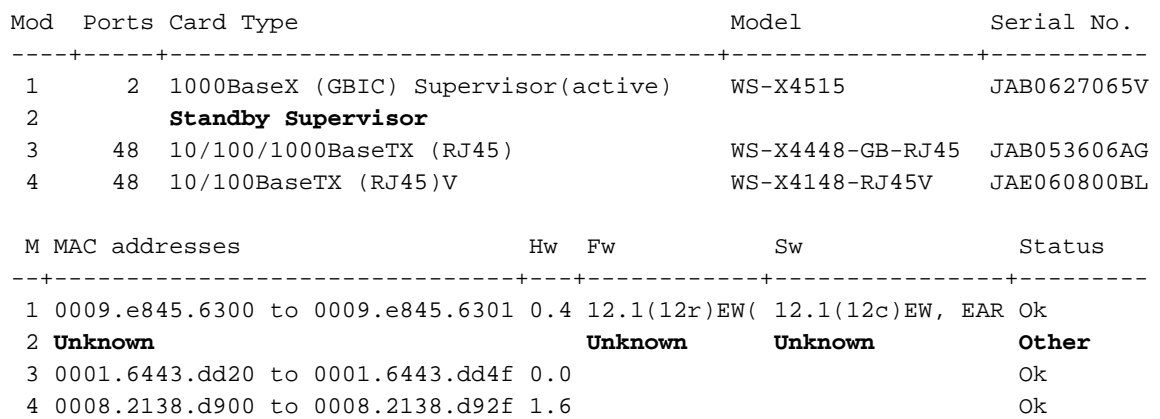

- Verificare che il modulo Supervisor Engine sia inserito correttamente nel connettore del backplane e che la vite di installazione del Supervisor Engine sia stata completamente riavvitata. Per ulteriori informazioni, fare riferimento alla sezione *Installazione e rimozione del* Supervisor Engine della [nota sull'installazione e sulla configurazione](//www.cisco.com/en/US/docs/switches/lan/catalyst4500/hardware/configuration/notes/78_14496.html) del d[o](//www.cisco.com/en/US/docs/switches/lan/catalyst4500/hardware/configuration/notes/78_14496.html)cumento [per](//www.cisco.com/en/US/docs/switches/lan/catalyst4500/hardware/configuration/notes/78_14496.html) [Catalyst 4000 Supervisor Engine IV](//www.cisco.com/en/US/docs/switches/lan/catalyst4500/hardware/configuration/notes/78_14496.html).
- Per verificare se il Supervisor Engine di standby è guasto, usare il comando <u>[redundancy](//www.cisco.com/en/US/docs/switches/lan/catalyst4500/12.2/54sg/command/reference/int_sess.html#wpxref88925)</u> [reload peer](//www.cisco.com/en/US/docs/switches/lan/catalyst4500/12.2/54sg/command/reference/int_sess.html#wpxref88925) dal Supervisor Engine attivo e dal Supervisor Engine di standby attraverso la console. Osservare la sequenza di avvio per identificare eventuali guasti hardware. Al momento, il Supervisor Engine attivo non può accedere ai risultati della diagnostica all'accensione del Supervisor Engine di standby.
- Verificare che queste configurazioni siano sincronizzate tra i Supervisor Engine attivo e quello ridondante:Configurazione di avvioVariabile di avvioRegistro di configurazioneCalendariodatabase VLAN
- Se viene eseguito un aggiornamento software sui Supervisor Engine attivo e in standby, verificare se entrambi i Supervisor Engine eseguono la stessa nuova immagine software. Se le immagini software non sono identiche, aggiornare l'immagine software. Utilizzare la procedura descritta nella sezione Esecuzione di un aggiornamento software in [Configurazione](//www.cisco.com/en/US/docs/switches/lan/catalyst4500/12.1/12ew/configuration/guide/RPR.html) [della ridondanza del Supervisor Engine su Catalyst 4507R.](//www.cisco.com/en/US/docs/switches/lan/catalyst4500/12.1/12ew/configuration/guide/RPR.html)

Se il Supervisor Engine di standby non è ancora online, creare una richiesta di servizio con il [supporto tecnico Cisco](//www.cisco.com/en/US/support/tsd_cisco_worldwide_contacts.html). Utilizzare il registro dell'output dello switch raccolto dall'output precedente e le procedure per la risoluzione dei problemi.

## <span id="page-4-0"></span>Lo switch è stato reimpostato o riavviato da solo

Nella sezione [Motivi comuni e soluzioni](#page-4-1) vengono indicate le cause più comuni per cui è possibile ripristinare lo switch senza alcun intervento manuale:

### <span id="page-4-1"></span>Motivi e soluzioni comuni

Lo switch può aver subito un arresto anomalo del software. Per verificare se la causa è un ● arresto anomalo del software, usare il comando more crashinfo:data.Il comando more crashinfo:data consente di visualizzare le informazioni relative all'arresto anomalo dell'ultimo switch arrestato sulla console o sul terminale. Questo comando identifica la data e l'ora dell'ultimo arresto anomalo, che consente di determinare se il ripristino è stato causato dall'arresto anomalo registrato.I dati crashinfo:data non sono presenti se lo switch non è mai stato bloccato. Se lo switch si è schiantato almeno una volta, si troverà traccia dell'arresto anomalo. Al momento non è possibile cancellare i dati crashinfo:esistenti nella memoria. Assicurarsi che il ripristino o il riavvio che si sta risolvendo sia dovuto a crashinfo:data. Per verificare la causa, controllare la data e l'ora dell'ultimo arresto anomalo, come mostrato nell'esempio:

Switch#**more crashinfo:data** Current time: 04/21/2000 19:58:10 Last crash: 04/21/2000 03:58:56 Build: 12.1(11b)EW, EARLY DEPLOYMENT

pc=006B14FC lr=006B14FC msr=0002B030 vector=00000700 *!--- Output suppressed.*

Per visualizzare il Supervisor Engine di standby crashinfo:data, usare il comando more slavecrashinfo:data. Questo comando visualizza tutti i dati crashinfo:dati registrati nel Supervisor Engine di standby corrente.Se il comando indica un arresto anomalo del software nel momento in cui si sospetta che lo switch sia stato riavviato, il problema può essere diverso da un guasto hardware. Contattare il [supporto tecnico Cisco](//www.cisco.com/en/US/support/tsd_cisco_worldwide_contacts.html) per l'output di questi comandi:show tech-suppor[tshow logging \(visualizza registri\)](//www.cisco.com/en/US/docs/switches/lan/catalyst4000/7.5/command/reference/sh_d_m.html#wpxref34394)altro crashinfo:dati

 $\bullet$  Controllare la fonte di alimentazione dello switch per verificare che non si sia verificato un guasto. Se si utilizza un gruppo di continuità, assicurarsi che non vi siano problemi.

Se non è ancora possibile determinare il problema, contattare il [Technical Support](//www.cisco.com/en/US/support/tsd_cisco_worldwide_contacts.html) Escalation Center di [Cisco.](//www.cisco.com/en/US/support/tsd_cisco_worldwide_contacts.html)

# <span id="page-5-0"></span>Aggiornamento di ROMmon (aggiornamento della PROM) e problemi relativi al software Cisco IOS

Se si dispone di uno switch Catalyst serie 4500/4000 con software Cisco IOS versione 12.1(12c)EW o precedenti e si desidera aggiornare lo switch al software Cisco IOS versione 12.1(12c)EW1, è necessario aggiornare anche il Supervisor Engine III o IV versione ROMmon al software Cisco IOS versione 12.1(12r)EW o successive. Per ulteriore assistenza, fare riferimento alla sezione Aggiornamento del software di sistema delle [note sulla versione per gli switch](//www.cisco.com/en/US/docs/switches/lan/catalyst4500/release/note/OL_2170.html) [Catalyst serie 4500, Cisco IOS versione 12.1\(20\)EW2.](//www.cisco.com/en/US/docs/switches/lan/catalyst4500/release/note/OL_2170.html) Per ulteriore assistenza, contattare il [Technical Support](//www.cisco.com/en/US/support/tsd_cisco_worldwide_contacts.html) Escalation Center di [Cisco.](//www.cisco.com/en/US/support/tsd_cisco_worldwide_contacts.html)

# <span id="page-5-1"></span>Le porte 1/2 e 2/2 non funzionano con i due Supervisor Engine nello switch 4507R

Se si dispone di due Supervisor Engine in uno chassis Catalyst 4507R e le porte 1/2 e 2/2 non funzionano, il problema non è hardware. Il sistema funziona secondo il progetto. Per ulteriori informazioni, vedere la sezione [Motivi comuni e soluzioni:](#page-5-4)

#### <span id="page-5-4"></span>Motivi e soluzioni comuni

In un Catalyst 4507R che utilizza i moduli Supervisor Engine IV, la progettazione dei due uplink è supportata solo quando è presente un Supervisor Engine. Questo progetto significa che se è presente un solo Supervisor Engine ed è nello slot 1, entrambe le porte 1/1 e 1/2 sono funzionanti. Inoltre, se è presente un solo Supervisor Engine ed è nello slot 2, le porte 2/1 e 2/2 sono operative. Quando sono presenti due Supervisor Engine, solo le porte 1/1 e 2/1 sono operative e le porte 1/2 e 2/2 non lo sono. Questa mancanza di funzione non è un fallimento. Per ulteriori informazioni, fare riferimento alla sezione Linee quida e limitazioni sulla ridondanza del Supervisor Engine del documento sulla [configurazione della ridondanza del Supervisor Engine sullo switch](//www.cisco.com/en/US/docs/switches/lan/catalyst4500/12.1/12ew/configuration/guide/RPR.html) [Catalyst 4507R.](//www.cisco.com/en/US/docs/switches/lan/catalyst4500/12.1/12ew/configuration/guide/RPR.html)

### <span id="page-5-2"></span>Supervisor Engine III con software Cisco IOS versione 12.1(11b)EW cessa di funzionare o viene riavviato in modo imprevisto

Se il Supervisor Engine dello switch con software Cisco IOS versione 12.1(11b)EW improvvisamente non funziona o viene riavviato in modo imprevisto, il problema può essere causato dall'ID bug Cisco [CSCdx94797](//www.cisco.com/cgi-bin/Support/Bugtool/onebug.pl?bugid=CSCdx94797) (solo utenti [registrati\)](//tools.cisco.com/RPF/register/register.do) descritto. La correzione è disponibile nel software Cisco IOS versione 12.1(11)EW1 o successive. Per ulteriore assistenza, contattare il [Technical Support](//www.cisco.com/en/US/support/tsd_cisco_worldwide_contacts.html) Escalation Center di [Cisco.](//www.cisco.com/en/US/support/tsd_cisco_worldwide_contacts.html) Per ulteriori informazioni su questo problema, consultare la [Notifica sui prodotti:](//www.cisco.com/en/US/ts/fn/200/fn20248.html) [Gli Switch Catalyst 4000 Rinviano L'Immagine 12.1\(11b\)EW -](//www.cisco.com/en/US/ts/fn/200/fn20248.html) [Possibile Errore Di Sistema.](//www.cisco.com/en/US/ts/fn/200/fn20248.html)

#### <span id="page-5-3"></span>Il Supervisor Engine III o IV mostra una perdita di pacchetti

Se il sistema è uno switch Catalyst 4500/4000 con Supervisor Engine III o IV e se si verifica una perdita totale o parziale della connettività di rete o una perdita di pacchetti, eseguire le procedure di risoluzione dei problemi di base per eliminare le cause più comuni. Le cause più comuni includono:

- Cablaggio non valido
- Una porta non valida
- Mancata corrispondenza di velocità e duplex

• Problemi relativi alle schede di interfaccia di rete (NIC)

Se non si è in grado di risolvere il problema per i motivi più comuni, eseguire la procedura di risoluzione dei problemi descritta in questa sezione e acquisire l'output dei comandi in ogni passaggio. Per assistenza nella risoluzione dei problemi, contattare il [supporto tecnico Cisco](//www.cisco.com/en/US/support/tsd_cisco_worldwide_contacts.html).

1. Eseguire il comando show platform software interface all quando si rileva il problema di perdita dei pacchetti.Se si esegue un software precedente a Cisco IOS versione 12.1(8a)EW o 12.1(8a)EW1, usare il comando show platform software interface all | includere più volte il comando TxCrcErrors e cercare incrementi nel contatore TxCrcErrors. Di seguito è riportato un esempio:

```
cat4k#show platform software interface all | include TxCrcErrors
TxCrcErrors: 1870
cat4k#
```

```
cat4k#show platform software interface all | include TxCrcErrors
TxCrcErrors: 1920
cat4k#
```
Se si esegue il software Cisco IOS versione 12.1(11b)EW o successive, usare il comando show platform software interface all | includere più volte il comando DroppedBadPackets e cercare incrementi nel contatore DroppedBadPackets. Di seguito è riportato un esempio:

```
cat4k#show platform software interface all | include DroppedBadPackets
DroppedBadPackets : 8004
cat4k#
```

```
cat4k#show platform software interface all | include DroppedBadPackets
DroppedBadPackets : 8130
cat4k#
```
Questi contatori sono visibili solo se contengono un valore diverso da zero. Pertanto, se si esegue il comando e non si visualizza alcun output, lo switch non mostra il problema. Di seguito è riportato un esempio:

```
cat4k#show platform software interface all | include DroppedBadPackets
cat4k#
```
Se vengono visualizzati incrementi nei contatori TxCrcErrors 0 DroppedBadPackets, andare al passaggio 2.

2. Se si esegue il software Cisco IOS versione 12.1(8a)EW o 12.1(8a)EW1, usare il comando show platform support all più volte e cercare gli incrementi nel contatore Vlanzero. Di seguito è riportato un esempio:

```
cat4k#show platform cpuport all | include VlanZero
VlanZero 130363 5 5 5 5 4
Cat 4k#
```

```
cat4k#show platform cpuport all | include VlanZero
VlanZero 130383 5 5 5 5 4
Cat4k#
```
Nota: il contatore *Vlanzero* può aumentare anche se il contatore TxCrcErrors non aumenta. Questa situazione può indicare un problema diverso. Per ulteriore assistenza, contattare il [supporto tecnico Cisco.](//www.cisco.com/en/US/support/tsd_cisco_worldwide_contacts.html)Se si esegue il software Cisco IOS versione 12.1(11b)EW o successive, usare più volte il comando show platform cpu packet statistics e cercare gli incrementi nel contatore *VlanZeroBadCrc*. Di seguito è riportato un esempio: cat4k#**show platform cpu packet statistics | include VlanZeroBadCrc VlanZeroBadCrc** 94471 9 9 9 9 9 9 8 7

cat4k#**show platform cpu packet statistics | include VlanZeroBadCrc VlanZeroBadCrc** 94545 9 9 9 9 8 7 cat4k# 3. Se entrambe le fasi 1 e 2 mostrano sintomi di perdita di pacchetti, usare il comando reload per ripristinare a caldo lo switch e osservare i risultati del POST (power-on self test) al ripristino del sistema.Accertatevi di acquisire tutto l'output in un file di testo. cat4k#**reload** Proceed with reload? [confirm] 1d21h: %SYS-5-RELOAD: Reload requested <output truncated> Decompressing the image : ################################################### #################################[OK] k2diags version 1.6 prod: WS-X4014 part: 73-6854-09 serial: JAB0620090U Power-on-self-test for Module 1: WS-X4014 Status:  $( . = Pass, F = Fair )$ Traffic using serdes loopback (L2; one port at a time)... switch port 0: . switch port 1: . switch port 2: . switch port 3: . switch port 4: . switch port 5: . switch port 6: . switch port 7: . switch port 8: . switch port 9: . switch port 10: . switch port 11: . switch port 12: . switch port 13: . switch port 14: . switch port 15: . switch port 16: . switch port 17: . switch port 18: . switch port 19: . switch port 20: . switch port 21: . switch port 22: . switch port 23: . switch port 24: . switch port 25: . switch port 26: . switch port 27: . switch port 28: . switch port 29: . switch port 30: . switch port 31: . Traffic using asic loopback (L2; all ports at once)... switch port 0: F switch port 1: F switch port 2: F switch port 3: F switch port 4: F switch port 5: F switch port 6: F switch port 7: F switch port 8: F switch port 9: F switch port 10: F switch port 11: F switch port 12: F switch port 13: F switch port 14: F switch port 15: F switch port 16: F switch port 17: F switch port 18: F switch port 19: F switch port 20: F switch port 21: F switch port 22: F switch port 23: F switch port 24: F switch port 25: F switch port 26: F switch port 27: F switch port 28: F switch port 29: F switch port 30: F switch port 31: F Traffic using asic loopback (L3; all ports at once)... switch port 0: F switch port 1: F switch port 2: F switch port 3: F switch port 4: F switch port 5: F switch port 6: F switch port 7: F switch port 8: F switch port 9: F switch port 10: F switch port 11: F switch port 12: F switch port 13: F switch port 14: F switch port 15: F switch port 16: F switch port 17: F switch port 18: F switch port 19: F switch port 20: F switch port 21: F switch port 22: F switch port 23: F switch port 24: F switch port 25: F switch port 26: F switch port 27: F switch port 28: F switch port 29: F switch port 30: F switch port 31: F

```
Module 1 Failed
```
Exiting to ios...

Nell'esempio viene mostrato un errore di diagnostica del modulo Supervisor Engine.

- Se la fase 3 determina un errore diagnostico del modulo Supervisor Engine, spegnere e 4. riaccendere lo switch e osservare i risultati del POST all'avvio.
- 5. Eseguire il comando show diagnostics power-on per verificare i risultati del POST dall'avvio e determinare se la diagnostica fallisce di nuovo.Se la diagnostica si interrompe di nuovo, il problema è probabilmente dovuto a un guasto hardware. Per ulteriore assistenza, contattare il [supporto tecnico Cisco](//www.cisco.com/en/US/support/tsd_cisco_worldwide_contacts.html).Se Supervisor Engine supera i test diagnostici senza errori dopo il ciclo di alimentazione indicato al punto 4, eseguire la procedura seguente:Raccoglie l'output del comando show tech-support.Rimuovere tutti gli alimentatori dalla scatola e raccogliere i numeri di serie, il numero di parte Cisco e il produttore degli alimentatori.Contattare il [supporto tecnico Cisco](//www.cisco.com/en/US/support/tsd_cisco_worldwide_contacts.html) per informazioni raccolte. Nota: se il supporto tecnico Cisco non è stato in grado di risolvere il problema, è necessario fornire le informazioni nell'ordine indicato.

### <span id="page-8-0"></span>Risoluzione dei messaggi di errore nel syslog o nella console

Se vengono visualizzati messaggi di errore nel syslog o nella console, vedere la sezione [Motivi](#page-8-2) [comuni e soluzioni](#page-8-2) per identificare il problema:

#### <span id="page-8-2"></span>Motivi e soluzioni comuni

I messaggi di sistema vengono visualizzati sulla console se è stata attivata la registrazione della console oppure nel syslog se è stata attivata questa funzione. Alcuni messaggi hanno solo scopo informativo e non indicano una condizione di errore. Usare il comando show logging per visualizzare i messaggi del log. Per una migliore comprensione di un messaggio di sistema specifico, consultare [Procedure di messaggio e recupero](//www.cisco.com/en/US/docs/switches/lan/catalyst4500/12.1/12ew/system/message/emsg.html).

Se il problema persiste o se il messaggio di errore non è presente nel documento, contattare il [Technical Support](//www.cisco.com/en/US/support/tsd_cisco_worldwide_contacts.html) Escalation Center di [Cisco.](//www.cisco.com/en/US/support/tsd_cisco_worldwide_contacts.html)

## <span id="page-8-1"></span>Risoluzione dei problemi di connessione del modulo non riuscita

Parte del modulo potrebbe non essere in linea. È possibile che si sia verificato un errore del modulo se viene visualizzato un LED di stato giallo o rosso o se uno di questi stati viene visualizzato nell'output del comando show module:

- Other (Altro)
- difettoso
- err-disable
- negazione dell'alimentazione
- non potente

#### Motivi e soluzioni comuni

- Consultare la sezione *Hardware supportato* nelle <u>[Note](//www.cisco.com/en/US/products/hw/switches/ps4324/prod_release_notes_list.html)</u> sulla <u>[release](//www.cisco.com/en/US/products/hw/switches/ps4324/prod_release_notes_list.html)</u> per la release in questione. Se il modulo non è supportato dal software in uso, scaricare il software necessario dal sito [Download - Software Cisco IOS](//www.cisco.com/tacpage/sw-center/sw-ios.shtml) (solo utenti [registrati\)](//tools.cisco.com/RPF/register/register.do).Nota: il modulo WS-X4232-L3 non è supportato su Supervisor Engine II+, III, IV o V.
- Verificare che lo switch carichi un'immagine che supporta la scheda di linea o il modulo corrispondente.
- Se lo stato è  $_{\text{power-deny}}$ , lo switch non dispone di alimentazione sufficiente per alimentare il

modulo. Usare il comando show power per confermare se l'alimentazione è sufficiente. Per ulteriori informazioni, fare riferimento a [Monitoraggio ambientale e risparmio energia](//www.cisco.com/en/US/docs/switches/lan/catalyst4500/12.1/12ew/configuration/guide/pwr_envr.html).

- $\bullet$  Se lo stato è  $_{\tt power-bad}$ , lo switch può vedere una scheda ma non può allocare energia. Questa situazione è possibile se il Supervisor Engine non è in grado di accedere al contenuto della PROM seriale (SPROM) sul modulo per determinare l'identificazione della scheda di linea. Usare il comando show idprom module slot per verificare se la SPROM è leggibile. Se la SPROM non è accessibile, è possibile reimpostare il modulo.
- Assicurarsi che il modulo sia inserito correttamente e che sia stato completamente avvitato. Se il modulo non è ancora in linea, usare il **comando hw-module slot** *number* **reset**. Se il modulo continua a non essere in linea, provare il modulo in uno slot di riserva, scambiarlo con lo slot di un modulo che funziona o provare il modulo in uno chassis diverso.
- Per identificare eventuali errori hardware nel modulo, eseguire il comando show diagnostics online slot number. È possibile seguire la soluzione precedente prima di concludere che nel modulo è presente un guasto hardware.

Se il modulo non è ancora online, creare una richiesta di assistenza con il [supporto tecnico Cisco](//www.cisco.com/en/US/support/tsd_cisco_worldwide_contacts.html) per risolvere ulteriormente il problema. Utilizzare il registro dell'output dello switch raccolto nell'output precedente e le operazioni di risoluzione dei problemi eseguite.

# <span id="page-9-0"></span>Problemi dell'interfaccia

# <span id="page-9-1"></span>La workstation non è in grado di accedere alla rete durante l'avvio o di ottenere l'indirizzo DHCP

Se uno di questi sintomi si verifica quando si accende un computer client o si riavvia il sistema, il problema può essere dovuto a un ritardo di connettività iniziale introdotto dallo switch:

- Nel client di rete Microsoft viene visualizzato il messaggio "Nessun controller di dominio disponibile".
- DHCP restituisce "No DHCP Servers Available" (Nessun server DHCP disponibile).
- Una workstation di rete Novell Internetwork Packet Exchange (IPX) non dispone della schermata di accesso Novell all'avvio.
- Un client di rete AppleTalk visualizza "L'accesso alla rete AppleTalk è stato interrotto. Per ristabilire la connessione, apri e chiudi il pannello di controllo di AppleTalk." L'applicazione AppleTalk Client Selser può non riuscire a visualizzare un elenco di zone o visualizzare un elenco di zone incompleto.
- Le stazioni di rete IBM possono contenere uno dei seguenti messaggi:NSB83619: risoluzione degli indirizzi non riuscitaNSB83589 - Avvio non riuscito dopo 1 tentativoNSB70519 - Impossibile connettersi a un server

Per determinare se si verifica uno dei motivi comuni, vedere la sezione [Motivi comuni e soluzioni](#page-9-2) seguente:

#### <span id="page-9-2"></span>Motivi e soluzioni comuni

La causa di questi sintomi può essere un ritardo dell'interfaccia causato dal protocollo Spanning Tree Protocol (STP), EtherChannel, trunking o un ritardo della negoziazione automatica. Per ulteriori informazioni su questi ritardi e sulle possibili soluzioni, consultare il documento sull'[uso di](//www.cisco.com/en/US/products/hw/switches/ps708/products_tech_note09186a00800b1500.shtml) [PortFast e di altri comandi per risolvere i ritardi della connettività di avvio della workstation](//www.cisco.com/en/US/products/hw/switches/ps708/products_tech_note09186a00800b1500.shtml).

Se dopo aver esaminato e seguito la procedura descritta nel documento si riscontrano ancora problemi, contattare il [supporto tecnico Cisco](//www.cisco.com/en/US/support/tsd_cisco_worldwide_contacts.html).

# <span id="page-10-0"></span>Risoluzione dei problemi di compatibilità NIC

Se si verifica uno dei seguenti sintomi, è possibile che la scheda NIC dello switch sia compatibile o che la configurazione dello switch sia errata:

- La connessione del server o del client allo switch non si attiva.
- Si hanno problemi di negoziazione automatica.
- Si verificano errori sulla porta.

Per ulteriori informazioni sui problemi di configurazione errata, vedere la sezione [Motivi comuni e](#page-10-2) [soluzioni:](#page-10-2)

### <span id="page-10-2"></span>Motivi e soluzioni comuni

- La causa di questi sintomi può essere un problema noto del driver della scheda NIC, una mancata corrispondenza della velocità e del duplex o problemi di negoziazione automatica o di cablaggio. Per ulteriori informazioni sulla risoluzione dei problemi, consultare il documento sulla [risoluzione dei problemi di compatibilità NIC degli switch Cisco Catalyst.](//www.cisco.com/en/US/products/hw/switches/ps708/products_tech_note09186a00800a7af0.shtml)
- Nella tabella viene mostrato il problema noto di Catalyst 4000 con Supervisor Engine III e IV: Se i problemi persistono dopo aver esaminato e seguito la procedura descritta nel documento [Risoluzione dei problemi di compatibilità NIC degli switch Cisco Catalyst,](//www.cisco.com/en/US/products/hw/switches/ps708/products_tech_note09186a00800a7af0.shtml) contattare il [supporto](//www.cisco.com/en/US/support/tsd_cisco_worldwide_contacts.html) [tecnico Cisco](//www.cisco.com/en/US/support/tsd_cisco_worldwide_contacts.html) per ulteriore assistenza.

# <span id="page-10-1"></span>Interfaccia nello stato err-disabled

Se lo stato dell'interfaccia è err-disabled nell'output del comando show interface status, consultare la sezione [Ragioni comuni e soluzioni](#page-10-3):

#### <span id="page-10-3"></span>Motivi e soluzioni comuni

L'interfaccia viene messa nello stato err-disabled per una serie di motivi. Alcune delle possibilità includono:

- Mancata corrispondenza del duplex
- Configurazione errata del port-channel
- Violazione di protezione BPDU (Bridge Protocol Data Unit)
- Condizione UDLD (UniDirectional Link Detection)
- Rilevamento di collisioni ritardate
- Rilevamento di instabilità nell'interfaccia (link flap)
- Violazione della sicurezza
- Instabilità del Port Aggregation Protocol (PAgP)
- Protezione Laver Two Tunneling Protocol (L2TP)
- Limite di velocità dello snooping DHCP

Per determinarne il motivo, usare il comando [show errdisable recovery.](//www.cisco.com/en/US/docs/switches/lan/catalyst4500/12.2/54sg/command/reference/show1.html#wpxref92043)

Per riattivare manualmente l'interfaccia, usare il comando no shutdown interface. In alternativa, è

possibile impostare il meccanismo di timeout per riattivare la porta dopo un periodo di tempo configurato. Dopo aver individuato la causa dello stato err-disabled, è possibile risolvere il problema e correggerne la causa principale. Ad esempio, la porta può essere in stato err-disabled a causa della ricezione di una BPDU su una porta di accesso su cui è stata abilitata PortFast. È possibile risolvere i problemi per determinare se uno switch ha una connessione accidentale a quella porta o se un hub è stato connesso in modalità loop, in modo che lo switch veda la propria BPDU. Per la risoluzione dei problemi relativi ad altri scenari, consultare le informazioni sulle funzionalità specifiche nella [guida alla configurazione del software Cisco IOS degli switch Catalyst](//www.cisco.com/en/US/docs/switches/lan/catalyst4500/12.1/12ew/configuration/guide/config.html) [serie 4500, versione 12.1\(12c\)EW](//www.cisco.com/en/US/docs/switches/lan/catalyst4500/12.1/12ew/configuration/guide/config.html).

Se dopo aver esaminato e risolto i problemi relativi all'utilizzo di questo documento persistono, contattare il [supporto tecnico Cisco](//www.cisco.com/en/US/support/tsd_cisco_worldwide_contacts.html) per ulteriore assistenza.

# <span id="page-11-0"></span>Risoluzione degli errori dell'interfaccia

Se l'output del comando [show interface](//www.cisco.com/en/US/docs/switches/lan/catalyst4500/12.2/54sg/command/reference/show1.html#wp2504634) restituisce un errore, vedere la sezione [Motivi comuni e](#page-11-2) [soluzioni:](#page-11-2)

#### <span id="page-11-2"></span>Motivi e soluzioni comuni

- Gli errori dell'interfaccia possono essere causati da:Un problema a livello fisico, ad esempio un cavo o una scheda NIC difettosiUn problema di configurazione, ad esempio una mancata corrispondenza di velocità e duplexUn problema di prestazioni, ad esempio una sottoscrizione eccessivaPer la comprensione e la risoluzione dei problemi, consultare il documento sulla [risoluzione dei problemi relativi alle porte e alle interfacce dello switch](//www.cisco.com/en/US/products/hw/switches/ps708/products_tech_note09186a008015bfd6.shtml).
- In alcuni casi l'incremento dei contatori di errore è errato a causa di un bug software o di limitazioni hardware. Nella tabella seguente vengono elencati alcuni dei problemi noti relativi ai contatori della piattaforma Catalyst 4000 Supervisor Engine III e IV:<sup>1</sup> SVI = interfaccia virtuale commutata. $^2$  ISL = Inter-Switch Link Protocol. $^3$  CRC = controllo di ridondanza ciclico. $^4$ Tx = trasmissione.

Se si esaminano e si risolvono i problemi relativi ai documenti a cui fa riferimento questa sezione, contattare il [supporto tecnico Cisco](//www.cisco.com/en/US/support/tsd_cisco_worldwide_contacts.html) per ulteriore assistenza.

## <span id="page-11-1"></span>L'interfaccia è bloccata nella direzione di ricezione sulle porte che si connettono a hub o altri dispositivi

Se alcune interfacce sono bloccate nella direzione di ricezione quando si connettono a hub o altri dispositivi, il problema può essere causato dal bug descritto dall'ID bug Cisco [CSCdx79678](//www.cisco.com/cgi-bin/Support/Bugtool/onebug.pl?bugid=CSCdx79678) (solo utenti [registrati\)](//tools.cisco.com/RPF/register/register.do). lo switch può ancora essere visualizzato con il protocollo Cisco Discovery se si connette a un altro dispositivo Cisco. Tuttavia, questo switch non rileva alcun indirizzo MAC sulla porta e non inoltra il traffico. Le altre porte operative adiacenti inoltrano il traffico senza problemi. La causa principale del bug è la ricezione sull'interfaccia di un pacchetto le cui dimensioni sono superiori alle dimensioni della Maximum Transmission Unit (MTU) sull'interfaccia.

Il bug può interessare le seguenti schede di linea:

- $\bullet$  WS-X4504-FX-MT
- WS-X4232-GB-RJ
- $\bullet$  WS-X4148-FX-MT
- $\bullet$  WS-X4148-RJ
- $•$  WS-X4148-RJ21
- $\bullet$  WS-X4148-RJ45V

La correzione è disponibile a partire da Cisco IOS versione 12.1(12c)EW. Per risolvere il problema, usare il **comando hw-module slot number reset** per ripristinare il modulo che ha il problema della porta. Il problema è stato risolto temporaneamente.

## <span id="page-12-0"></span>L'indirizzo MAC della porta con connessione diretta non viene appreso dal dispositivo remoto

Quando un pacchetto viene instradato, porta l'indirizzo MAC di origine come quello dell'interfaccia fisica o dell'interfaccia VLAN, che esegue il routing anziché l'interfaccia in uscita in modalità switchport.

Per conoscere l'indirizzo MAC dell'interfaccia o della porta connessa direttamente, è possibile configurare la porta per la VLAN nativa. Quando si inviano frame senza tag da questa porta, la porta fisica associata all'indirizzo MAC di origine viene appresa e aggiunta alla tabella degli indirizzi MAC nel dispositivo remoto.

# <span id="page-12-1"></span>Problemi relativi ad alimentatori e ventole

# <span id="page-12-2"></span>L'alimentatore di uno chassis 4500 è in stato err-disabled nell'output del comando show power

Se l'alimentatore di uno chassis Catalyst 4500 è in stato err-disabled nei risultati del comando show power, consultare la sezione [Motivi comuni e soluzioni:](#page-12-4)

#### <span id="page-12-4"></span>Motivi e soluzioni comuni

Catalyst 4500 ha due slot di alimentazione per fornire ridondanza 1+1. Tuttavia, lo switch non consente la presenza di due alimentatori diversi nello stesso chassis. Gli alimentatori devono avere la stessa potenza e tipo CA/CC. Lo switch utilizza solo il primo alimentatore riconosciuto dallo switch. Lo switch mette il secondo alimentatore in stato err-disabled e ignora questo alimentatore. È possibile rimuovere in modo sicuro l'alimentatore disabilitato a causa di un errore dallo chassis dopo averlo spento. Per ulteriori informazioni, fare riferimento alla sezione Risparmio energia del documento [Monitoraggio ambientale e risparmio energia.](//www.cisco.com/en/US/docs/switches/lan/catalyst4500/12.1/12ew/configuration/guide/pwr_envr.html)

#### <span id="page-12-3"></span>LED di errore dell'alimentatore acceso

Se il LED dell'alimentatore con l'etichetta Fail (Errore) è acceso, consultare la sezione [Motivi](#page-12-5) [comuni e soluzioni](#page-12-5) per identificare il problema:

#### <span id="page-12-5"></span>Motivi e soluzioni comuni

- Se si dispone di due alimentatori, con potenza diversa o di tipo CA/CC diverso, vedere l'[opzione Power Supply on a 4500 Chassis Is in errdisable State nell'output della](#page-12-2) sezione [show power command](#page-12-2) di questo documento.
- Se si dispone di un'alimentazione singola o doppia dello stesso tipo e il LED di errore è

acceso, consultare la sezione Risoluzione dei problemi relativi all'alimentazione nel documento [Risoluzione dei problemi di installazione](//www.cisco.com/en/US/docs/switches/lan/catalyst4500/hardware/installation/guide/78-14409-08/05trblsh.html).

• Se l'output del comando **show module** visualizza un messaggio del tipo "alimentazione insufficiente per il modulo", consultare la sezione *Catalyst serie 4500 Power Supply* del documento [Specifiche](//www.cisco.com/en/US/docs/switches/lan/catalyst4500/hardware/installation/guide/78-14409-08/0aspecs.html) per i requisiti minimi di alimentazione.

## <span id="page-13-0"></span>Assembly della ventola non riuscito nel comando show environment status

Se si esegue il comando [show environment status](//www.cisco.com/en/US/docs/switches/lan/catalyst4500/12.2/54sg/command/reference/show1.html#wp2140781) e si rileva un errore nell'assembly della ventola, consultare la sezione [Motivi comuni e soluzioni](#page-13-3) per identificare il problema:

#### <span id="page-13-3"></span>Motivi e soluzioni comuni

Per ulteriori informazioni su questo problema, consultare la sezione Risoluzione dei problemi relativi all'assieme ventola nel documento [Risoluzione dei problemi di installazione.](//www.cisco.com/en/US/docs/switches/lan/catalyst4500/hardware/installation/guide/78-14409-08/05trblsh.html)

# <span id="page-13-1"></span>Comandi diagnostici

- show version
- mostra modulo
- show diagnostics online module
- show diagnostics power-on
- mostra potenza
- mostra stato ambiente
- show interface id-status
- show errdisable recovery
- show interface id-contatori error

#### <span id="page-13-2"></span>show version

L'output del comando show version fornisce questo tipo di informazioni:

- La versione software attualmente in esecuzione sul Supervisor Engine
- Tempo di attività, ovvero l'ora dall'ultima reimpostazione
- Motivo dell'ultima reimpostazione
- File immagine di sistema attualmente in esecuzione
- Quantità di memoria installata
- Il registro di configurazione e il numero di serie

Le informazioni vengono visualizzate in grassetto in questo output di esempio:

#### 4507# **[show version](//www.cisco.com/en/US/docs/switches/lan/catalyst4500/12.2/54sg/command/reference/show1.html#wp1027204)** Cisco Internetwork Operating System Software IOS (tm) Catalyst 4000 L3 Switch Software (cat4000-IS-M), **Version 12.1(12c)EW**, EARLY DEPLOYMENT RELEASE SOFTWARE (fc1) TAC Support: http://www.cisco.com/tac Copyright (c) 1986-2002 by cisco Systems, Inc. Compiled Thu 22-Aug-02 19:28 by hqluong

Image text-base: 0x00000000, data-base: 0x00CA7148

ROM: 12.1(12r)EW(1.05) Dagobah Revision 63, Swamp Revision 24

**4507 uptime is 6 days, 23 hours, 17 minutes** System returned to ROM by redundancy reset **System image file is "bootflash:cat4000-is-mz.121-12c.EW"**

cisco WS-C4507R (XPC8245) processor (revision 4) with **524288K bytes of memory.** Processor board ID FOX062105FP **Last reset from Redundancy Reset** 48 FastEthernet/IEEE 802.3 interface(s) 52 Gigabit Ethernet/IEEE 802.3 interface(s) 403K bytes of non-volatile configuration memory.

#### **Configuration register is 0x2102**

#### <span id="page-14-0"></span>mostra modulo

Il comando [show module](//www.cisco.com/en/US/docs/switches/lan/catalyst4500/12.2/44sg/command/reference/show1.html#wpxref33226) fornisce le seguenti informazioni critiche:

- Su cosa è attivo Supervisor Engine, in uno switch 4507R o 4510R
- Numero di modello dei moduli presenti nei vari slot
- Stato dei moduli

Le informazioni vengono visualizzate in grassetto in questo output di esempio:

#### 4507#**show module**

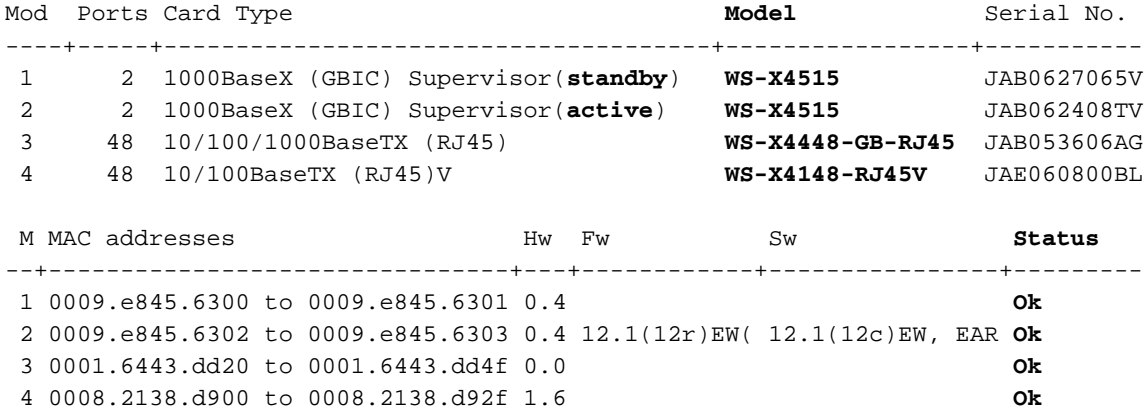

#### <span id="page-14-1"></span>show diagnostics online module

Il comando show diagnostics online module slot # restituisce i risultati dei test diagnostici per il modulo negli slot da 3 a 7. Il test diagnostico viene eseguito, disponibile solo per il Supervisor Engine attivo, con il comando show diagnostics power-on.

#### 4507#**show diagnostics online module 3**

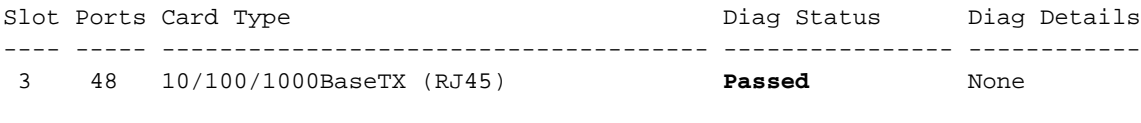

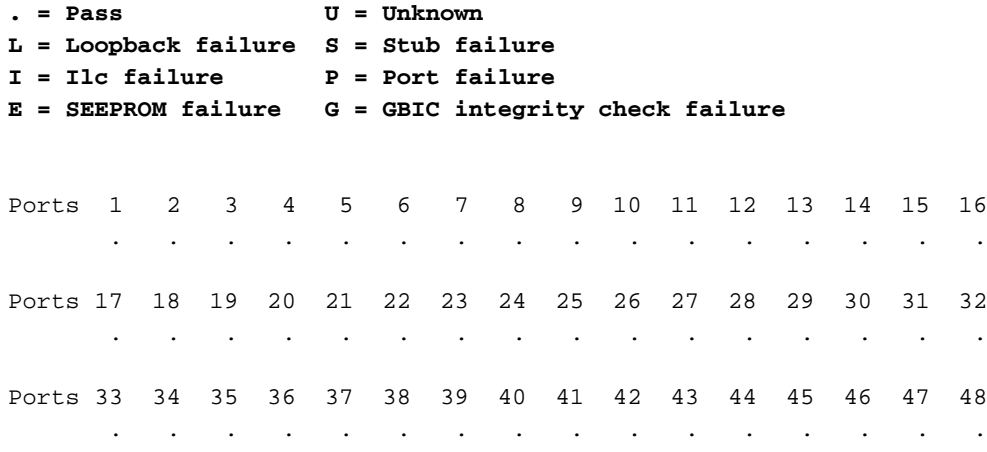

# <span id="page-15-0"></span>show diagnostics power-on

Il comando show diagnostics power-on restituisce i risultati POST per il Supervisor Engine attivo. Al momento, con la Ridondanza del processore di routing (RPR), i risultati del Supervisor Engine di standby non sono disponibili.

4507#**show diagnostics power-on**

Power-On-Self-Test Results

#### **Power-on-self-test for Module 2: WS-X4515**

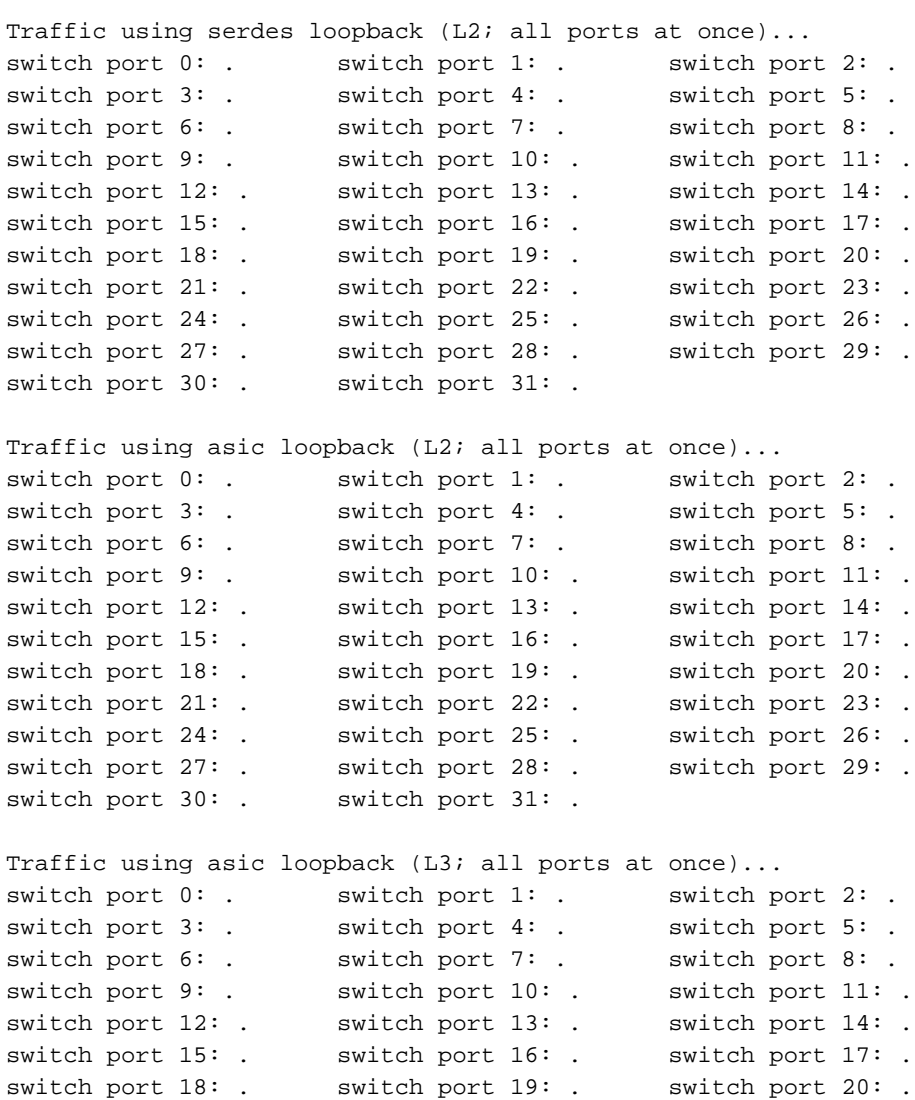

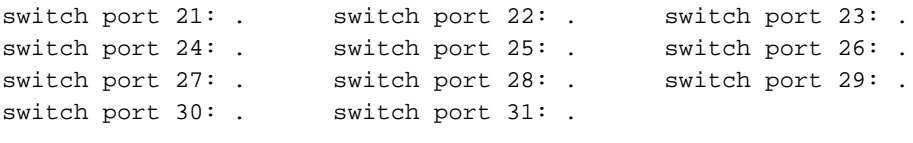

```
Module 2 Passed
```
Nota: in questo output di esempio, il Supervisor Engine nello slot 2 è in modalità attiva e lo slot 1 in modalità standby.

#### <span id="page-16-0"></span>mostra potenza

Il comando [show power](//www.cisco.com/en/US/docs/switches/lan/catalyst4500/12.2/53SG/command/reference/show1.html#wpxref45224) fornisce informazioni sugli alimentatori installati nel sistema. Il comando fornisce inoltre informazioni sull'alimentazione disponibile e sullo stato degli alimentatori.

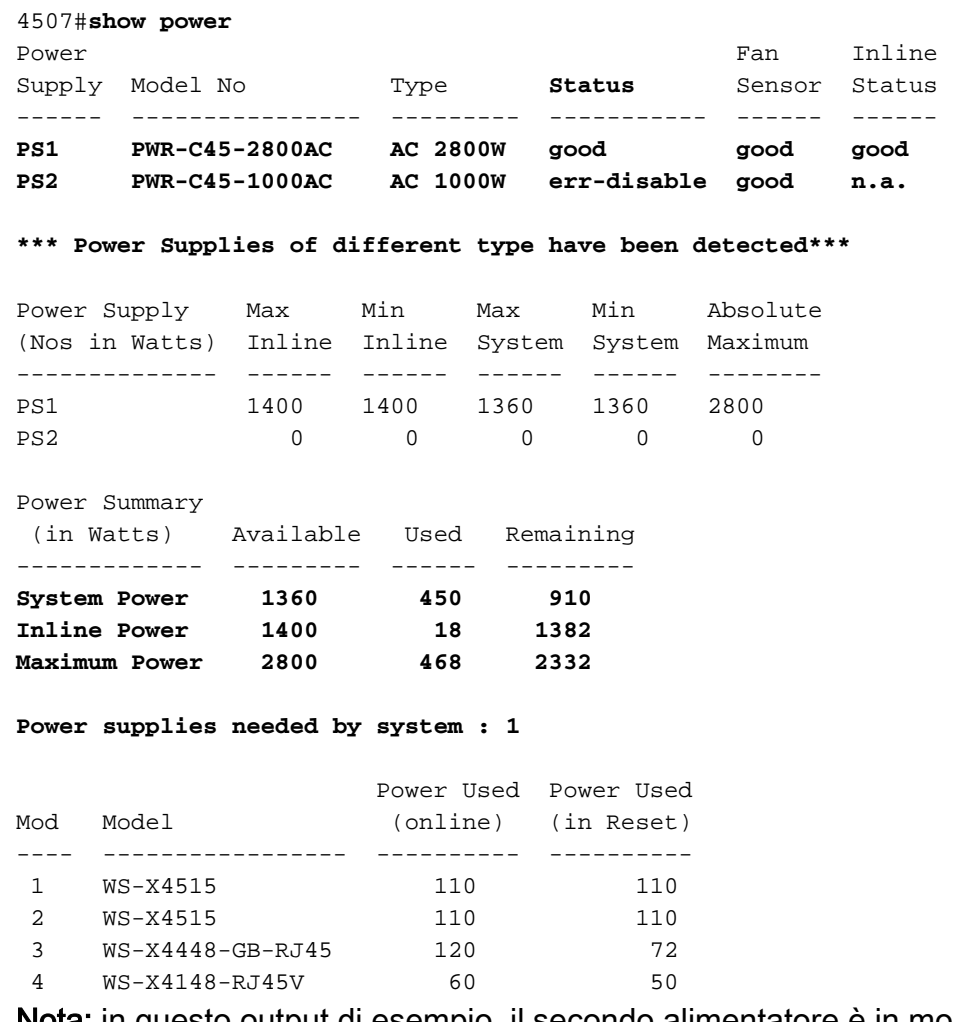

Nota: in questo output di esempio, il secondo alimentatore è in modalità err-disabled perché non è possibile tenere conto della combinazione di diversi tipi di alimentatori.

### <span id="page-16-1"></span>mostra stato ambiente

Il comando [show environment status](//www.cisco.com/en/US/docs/switches/lan/catalyst4500/12.2/54sg/command/reference/show1.html#wpxref88442)</u> fornisce informazioni sullo stato degli alimentatori, del modulo Supervisor Engine e dell'alloggiamento delle ventole.

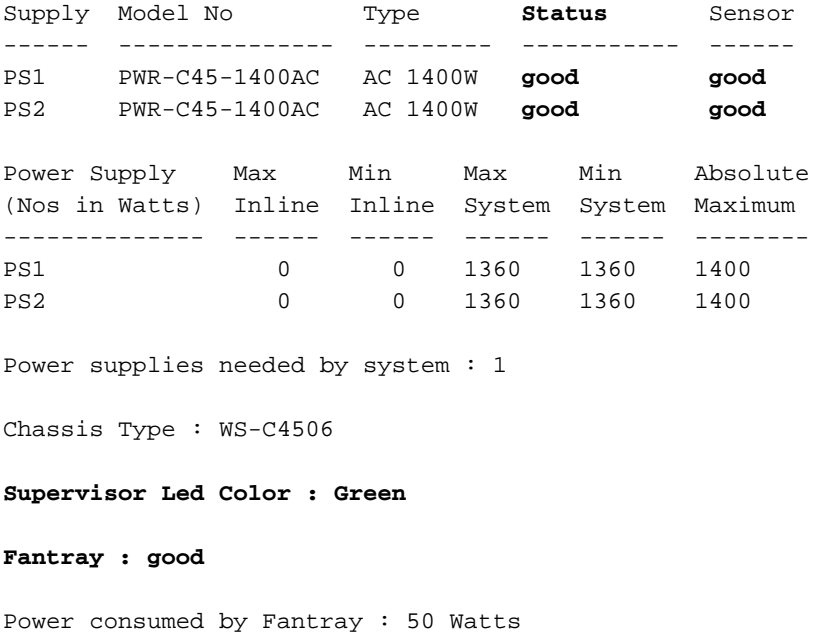

#### <span id="page-17-0"></span>show interface id status

Il comando show interface id-interfaccia status restituisce lo stato dell'interfaccia, uno dei seguenti stati:

- connesso
- non connettere
- disattivato
- errdisable
- difettoso

L'output del comando contiene anche la VLAN dell'interfaccia e le informazioni sulla velocità e sul duplex.

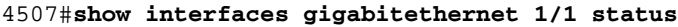

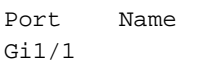

Status Vlan Duplex Speed Type notconnect 1 auto 1000 No Gbic

<span id="page-17-1"></span>show errdisable recovery

Il comando [show errdisable recovery](//www.cisco.com/en/US/docs/switches/lan/catalyst4500/12.2/54sg/command/reference/show1.html#wpxref92043) permette di conoscere lo stato della configurazione automatica della funzione di timeout di errdisable per ciascuno dei motivi menzionati. Inoltre, il comando rappresenta il modo principale per capire perché una determinata porta è in modalità errdisable.

Switch#**show errdisable recovery**

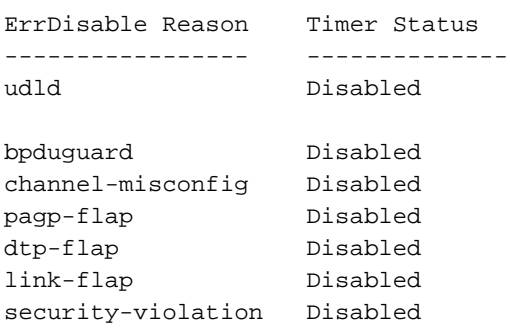

Timer interval:300 seconds

Interfaces that will be enabled at the next timeout:

Interface Errdisable reason Time left(sec) --------- ----------------- ------------- link-flap

Switch#

<span id="page-18-0"></span>show interface-id counters error

Il comando show interface *id-interfaccia* counters error fornisce i dettagli del contatore degli errori di un'interfaccia.

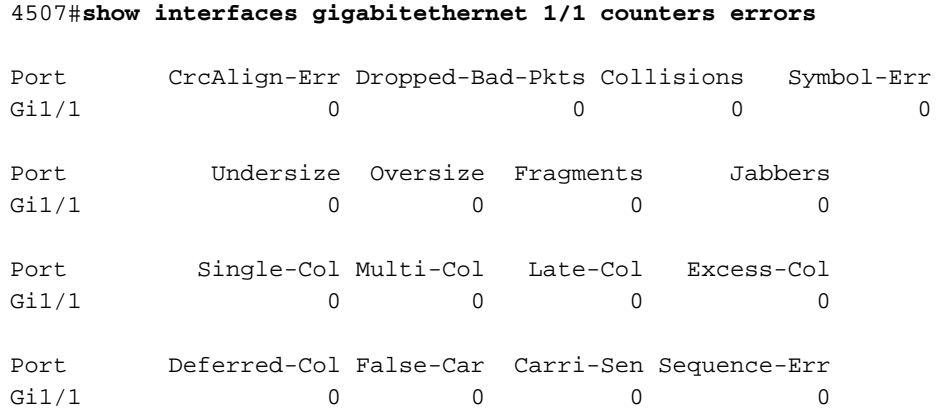

# <span id="page-18-1"></span>Informazioni correlate

- [Ripristino di uno switch Cisco IOS Catalyst serie 4500/4000 da un'immagine danneggiata o](//www.cisco.com/en/US/products/hw/switches/ps663/products_configuration_example09186a0080094ecf.shtml?referring_site=bodynav) [mancante o in modalità Rommon](//www.cisco.com/en/US/products/hw/switches/ps663/products_configuration_example09186a0080094ecf.shtml?referring_site=bodynav)
- [Switch Catalyst serie 4000 supportati](//www.cisco.com/en/US/products/hw/switches/ps663/index.html?referring_site=bodynav)
- [Switch Supporto dei prodotti](//www.cisco.com/cisco/web/psa/default.html?mode=prod&level0=268438038&referring_site=bodynav)
- [Supporto della tecnologia di switching LAN](//www.cisco.com/cisco/web/psa/default.html?mode=tech&level0=268435696&referring_site=bodynav)
- Documentazione e supporto tecnico Cisco Systems